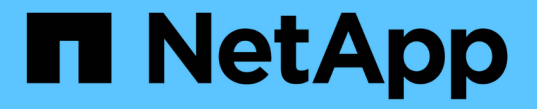

# ストレージオプションの管理 StorageGRID 11.5

NetApp April 11, 2024

This PDF was generated from https://docs.netapp.com/ja-jp/storagegrid-115/admin/what-objectsegmentation-is.html on April 11, 2024. Always check docs.netapp.com for the latest.

# 目次

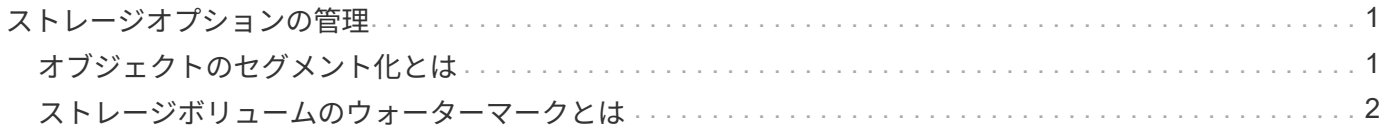

# <span id="page-2-0"></span>ストレージオプションの管理

ストレージオプションは、Grid Managerの設定メニューを使用して表示および設定でき ます。ストレージオプションには、オブジェクトのセグメント化設定と、ストレージウ ォーターマークの現在の値が含まれます。ゲートウェイノード上の廃止された CLB サー ビスおよびストレージノード上の LDR サービスで使用されている S3 および Swift ポー トを表示することもできます。

ポート割り当ての詳細については、を参照してください ["Summary](https://docs.netapp.com/ja-jp/storagegrid-115/admin/summary-ip-addresses-and-ports-for-client-connections.html) [:クライアント接続の](https://docs.netapp.com/ja-jp/storagegrid-115/admin/summary-ip-addresses-and-ports-for-client-connections.html) [IP](https://docs.netapp.com/ja-jp/storagegrid-115/admin/summary-ip-addresses-and-ports-for-client-connections.html) [アドレスとポー](https://docs.netapp.com/ja-jp/storagegrid-115/admin/summary-ip-addresses-and-ports-for-client-connections.html) [ト](https://docs.netapp.com/ja-jp/storagegrid-115/admin/summary-ip-addresses-and-ports-for-client-connections.html)["](https://docs.netapp.com/ja-jp/storagegrid-115/admin/summary-ip-addresses-and-ports-for-client-connections.html)。

**Storage Options** Overview Configuration

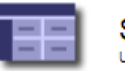

Storage Options Overview Updated: 2019-03-22 12:49:16 MDT

#### **Object Segmentation**

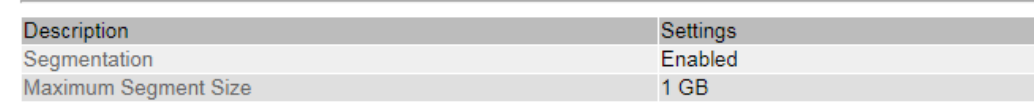

#### **Storage Watermarks**

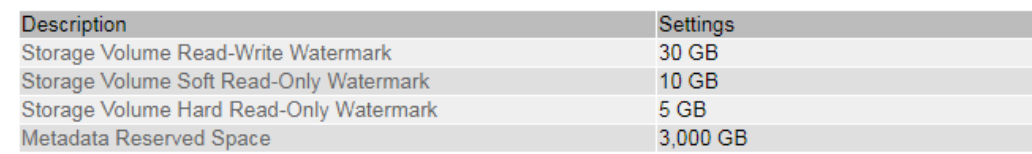

#### **Ports**

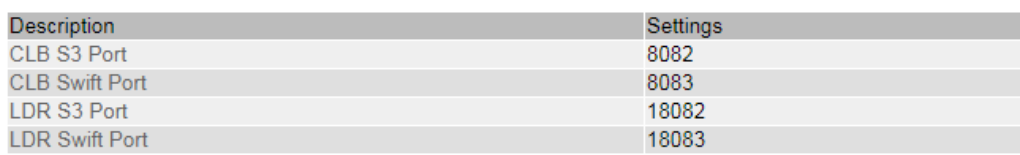

# <span id="page-2-1"></span>オブジェクトのセグメント化とは

オブジェクトのセグメント化は、 1 つのオブジェクトを小さな固定サイズのオブジェク トに分割して、大きいオブジェクトによるストレージとリソースの使用を最適化するプ ロセスです。S3 のマルチパートアップロードでもセグメント化されたオブジェクトが作 成され、各パートを表すオブジェクトが 1 つ作成されます。

オブジェクトが StorageGRID システムに取り込まれると、 LDR サービスはオブジェクトを複数のセグメン トに分割し、すべてのセグメントのヘッダー情報をコンテンツとして表示するセグメントコンテナを作成しま す。

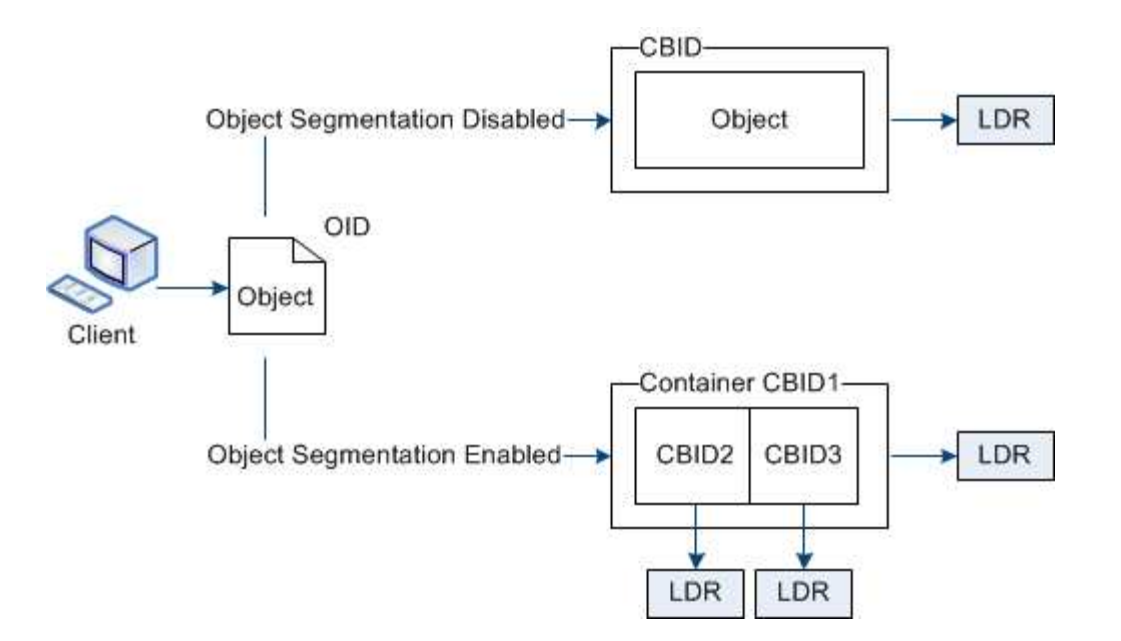

StorageGRID システムに、ターゲットタイプが「Cloud Tiering - Simple Storage Service」で、ターゲットの アーカイブストレージシステムがAmazon Web Services(AWS)のアーカイブノードが含まれている場合、 最大セグメントサイズは4.5GiB(4、831、838、208バイト)以下にする必要があります。これは、AWS PUTの最大サイズである5GBを超えないようにするための上限です。この値を超えるAWSへの要求は失敗し ます。

セグメントコンテナを読み出す際、 LDR サービスは各セグメントから元のオブジェクトを組み立て、クライ アントに返します。

コンテナとセグメントは同じストレージノードに格納する必要はありません。コンテナとセグメントは任意の ストレージノードに格納できます。

各セグメントは StorageGRID システムによって個別に処理され、 Managed Objects や Stored Objects など の属性の対象としてカウントされます。たとえば、 StorageGRID システムに格納されているオブジェクトが 2 つのセグメントに分割された場合、取り込みが完了すると次のように Managed Objects の値が 3 つ増えま す。

セグメントコンテナ + セグメント 1 + セグメント 2 = 3 個の格納オブジェクト

大きいオブジェクトを処理する際のパフォーマンスを向上させるには、次の点を確認します。

- 各ゲートウェイおよびストレージノードに、必要なスループットに十分なネットワーク帯域幅があるこ と。たとえば、グリッドネットワークとクライアントネットワークは 10Gbps イーサネットインターフェ イス上に別々に設定します。
- 必要なスループットに十分な数のゲートウェイノードとストレージノードが導入されていること。
- 各ストレージノードのディスク IO パフォーマンスが、必要なスループットに対して十分であること。

# <span id="page-3-0"></span>ストレージボリュームのウォーターマークとは

StorageGRID では、ストレージボリュームのウォーターマークを使用して、ストレージ ノードで使用可能なスペースの量を監視できます。ノードで使用可能なスペース量が設 定されたウォーターマークよりも少なくなると、Storage Status(SSTS)アラームがト リガーされて、ストレージノードを追加する必要があるかどうかを判断できます。

ストレージ・ボリューム・ウォーターマークの現在の設定を表示するには'[構成\*ストレージ・オプション\*概 要\*]を選択します

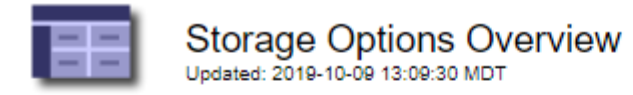

### **Object Segmentation**

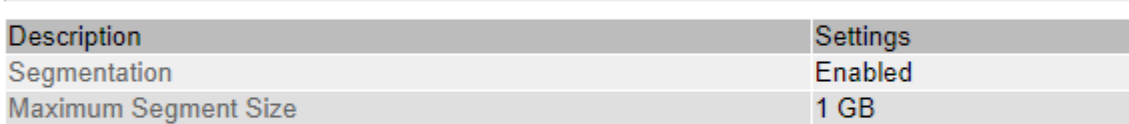

### **Storage Watermarks**

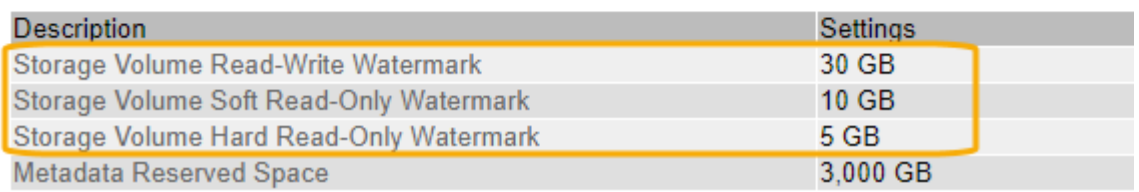

次の図は、ボリュームを3つ含むストレージノードでの、3つのストレージボリュームウォーターマークの相 対的な位置を示しています。各ストレージノード内で、StorageGRID がオブジェクトメタデータ用にボリュ ーム0のスペースをリザーブし、そのボリュームの残りのスペースはオブジェクトデータに使用されます。他 のすべてのボリュームはオブジェクトデータ専用のボリュームです。オブジェクトデータにはレプリケートコ ピーとイレイジャーコーディングフラグメントがあります。

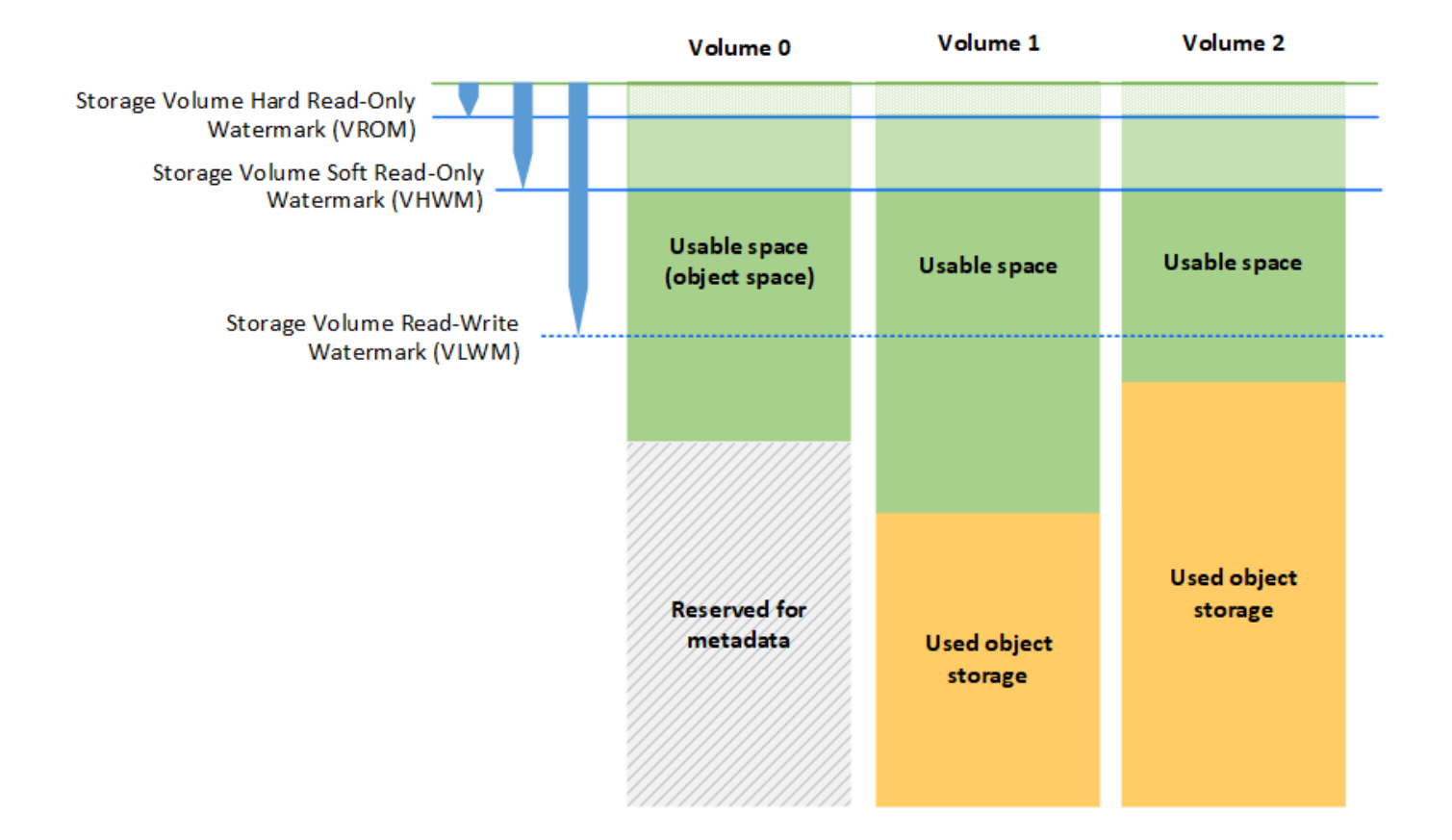

ストレージボリュームウォーターマークは、ストレージノード内の各ボリュームに必要な最小空きスペースを 示すシステム全体のデフォルト値で、この値を超えると、StorageGRID によってノードの読み取り/書き込み 動作が変更されたり、アラームがトリガーされたりします。StorageGRID が処理を実行するには、すべての ボリュームがウォーターマークに達する必要があります。一部のボリュームに必要な最小空きスペース量を超 えると、アラームはトリガーされず、ノードの読み取り/書き込み動作も変更されません。

## **Storage Volume Soft Read-Only Watermark**(**Vhwm**)

Storage Volume Soft Read-Only Watermarkは、オブジェクトデータに使用可能なノードのスペースがフルに 近づいていることを示す最初のウォーターマークです。このウォーターマークは'ノードがソフト読み取り専 用モードにならないようにするために'ストレージ・ノード内の各ボリュームに必要な空きスペースの量を表 しますソフト読み取り専用モードでは、ストレージノードはStorageGRID システムの他の要素にサービスが 読み取り専用であることをアドバタイズしますが、保留中の書き込み要求はすべて実行します。

各ボリュームの空きスペース量がこのウォーターマークを下回ると、Storage Status(SSTS)アラーム がNoticeレベルでトリガーされ、ストレージノードはソフト読み取り専用モードに移行します。

たとえば、 Storage Volume Soft Read-Only Watermark がデフォルト値の 10GB に設定されているとします。 ストレージノード内の各ボリュームの空きスペースが10GB未満になると、SSTSアラームがNoticeレベルでト リガーされ、ストレージノードはソフト読み取り専用モードに移行します。

## **Storage Volume Hard Read-Only Watermark**(**VROM**)

Storage Volume Hard Read-Only Watermarkは、オブジェクトデータに使用可能なノードのスペースがフルに 近づいていることを示す2つ目のウォーターマークです。このウォーターマークは'ノードがハード読み取り専 用モードにならないようにするために'ストレージ・ノード内の各ボリュームに必要な空きスペースの量を表 しますハード読み取り専用モードでは、ストレージノードは読み取り専用となり、書き込み要求を受け付けま せん。

ストレージノード内のすべてのボリュームの空きスペース量がこのウォーターマークを下回ると、Storage Status(SSTS)アラームがMajorレベルでトリガーされ、ストレージノードはハード読み取り専用モードに移 行します。

たとえば、Storage Volume Hard Read-Only Watermarkがデフォルト値の5GBに設定されているとします。ス トレージノード内の各ストレージボリュームの空きスペースが5GB未満になると、SSTSアラームがMajorレ ベルでトリガーされ、ストレージノードはハード読み取り専用モードに移行します。

Storage Volume Hard Read-Only Watermarkの値は、Storage Volume Soft Read-Only Watermarkの値より小さ くする必要があります。

## **Storage Volume Read-Write Watermark**(**VLWM**)

読み取り専用モードに移行したストレージボリューム読み取り/書き込みウォーターマークのみの環境 ストレ ージノード。このウォーターマークは、ストレージノードが再度読み取り/書き込み可能になるタイミングを 決定します。

たとえば、あるストレージノードがハード読み取り専用モードに移行したとします。Storage Volume Read-Write Watermarkが30GB(デフォルト)に設定されている場合、ノードが再度読み取り/書き込み可能になる ためには、ストレージノード内の各ストレージボリュームの空きスペースが5GBから30GBに増える必要があ ります。

Storage Volume Read-Write Watermarkの値は、Storage Volume Soft Read-Only Watermarkの値より大きくす る必要があります。

#### 関連情報

["](https://docs.netapp.com/ja-jp/storagegrid-115/admin/managing-full-storage-nodes.html)[容](https://docs.netapp.com/ja-jp/storagegrid-115/admin/managing-full-storage-nodes.html)[量が上限に](https://docs.netapp.com/ja-jp/storagegrid-115/admin/managing-full-storage-nodes.html)[達](https://docs.netapp.com/ja-jp/storagegrid-115/admin/managing-full-storage-nodes.html)[したストレージノードの管理](https://docs.netapp.com/ja-jp/storagegrid-115/admin/managing-full-storage-nodes.html)["](https://docs.netapp.com/ja-jp/storagegrid-115/admin/managing-full-storage-nodes.html)

Copyright © 2024 NetApp, Inc. All Rights Reserved. Printed in the U.S.このドキュメントは著作権によって保 護されています。著作権所有者の書面による事前承諾がある場合を除き、画像媒体、電子媒体、および写真複 写、記録媒体、テープ媒体、電子検索システムへの組み込みを含む機械媒体など、いかなる形式および方法に よる複製も禁止します。

ネットアップの著作物から派生したソフトウェアは、次に示す使用許諾条項および免責条項の対象となりま す。

このソフトウェアは、ネットアップによって「現状のまま」提供されています。ネットアップは明示的な保 証、または商品性および特定目的に対する適合性の暗示的保証を含み、かつこれに限定されないいかなる暗示 的な保証も行いません。ネットアップは、代替品または代替サービスの調達、使用不能、データ損失、利益損 失、業務中断を含み、かつこれに限定されない、このソフトウェアの使用により生じたすべての直接的損害、 間接的損害、偶発的損害、特別損害、懲罰的損害、必然的損害の発生に対して、損失の発生の可能性が通知さ れていたとしても、その発生理由、根拠とする責任論、契約の有無、厳格責任、不法行為(過失またはそうで ない場合を含む)にかかわらず、一切の責任を負いません。

ネットアップは、ここに記載されているすべての製品に対する変更を随時、予告なく行う権利を保有します。 ネットアップによる明示的な書面による合意がある場合を除き、ここに記載されている製品の使用により生じ る責任および義務に対して、ネットアップは責任を負いません。この製品の使用または購入は、ネットアップ の特許権、商標権、または他の知的所有権に基づくライセンスの供与とはみなされません。

このマニュアルに記載されている製品は、1つ以上の米国特許、その他の国の特許、および出願中の特許によ って保護されている場合があります。

権利の制限について:政府による使用、複製、開示は、DFARS 252.227-7013(2014年2月)およびFAR 5252.227-19(2007年12月)のRights in Technical Data -Noncommercial Items(技術データ - 非商用品目に関 する諸権利)条項の(b)(3)項、に規定された制限が適用されます。

本書に含まれるデータは商用製品および / または商用サービス(FAR 2.101の定義に基づく)に関係し、デー タの所有権はNetApp, Inc.にあります。本契約に基づき提供されるすべてのネットアップの技術データおよび コンピュータ ソフトウェアは、商用目的であり、私費のみで開発されたものです。米国政府は本データに対 し、非独占的かつ移転およびサブライセンス不可で、全世界を対象とする取り消し不能の制限付き使用権を有 し、本データの提供の根拠となった米国政府契約に関連し、当該契約の裏付けとする場合にのみ本データを使 用できます。前述の場合を除き、NetApp, Inc.の書面による許可を事前に得ることなく、本データを使用、開 示、転載、改変するほか、上演または展示することはできません。国防総省にかかる米国政府のデータ使用権 については、DFARS 252.227-7015(b)項(2014年2月)で定められた権利のみが認められます。

#### 商標に関する情報

NetApp、NetAppのロゴ、<http://www.netapp.com/TM>に記載されているマークは、NetApp, Inc.の商標です。そ の他の会社名と製品名は、それを所有する各社の商標である場合があります。